## **Instruction - how to setup connection to Eduroam for Erasmus students.**

- 1. Go to website: ehms.pollub.pl
- 2. Change the language to English

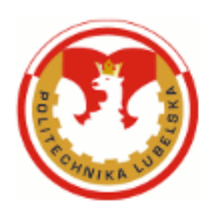

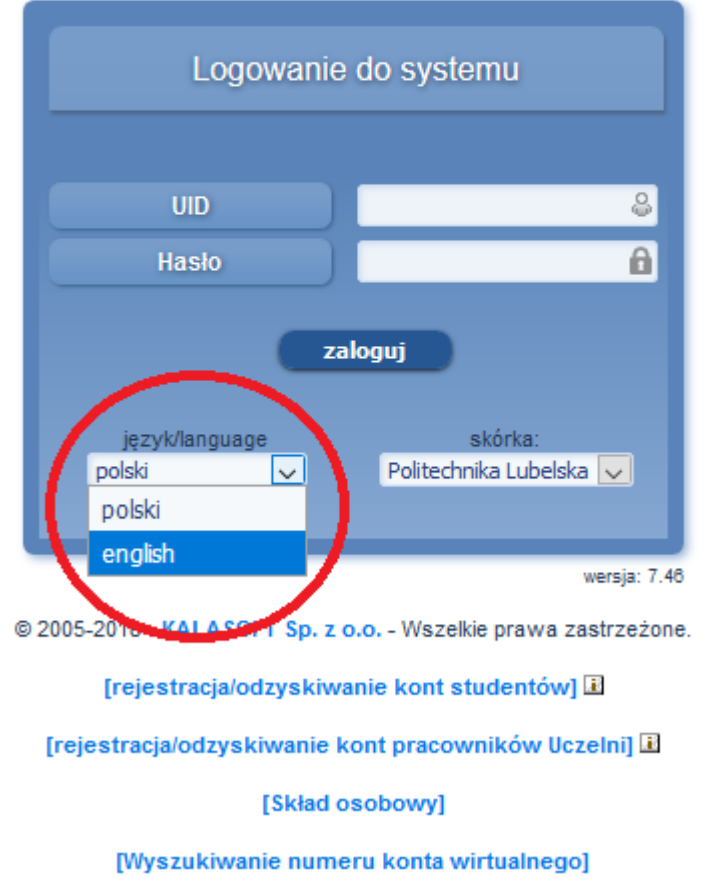

3. Click the link [registration/students' accounts recovery]

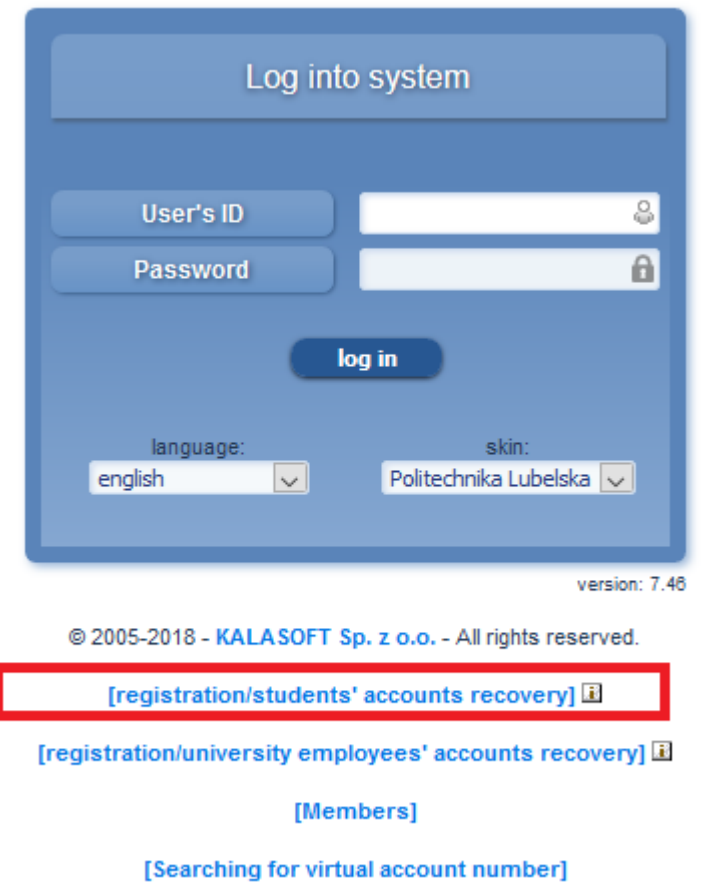

4. Complete text box (name, surname, etc). Change combo box foreigner to "YES". Choose combo box faculty and click "next".

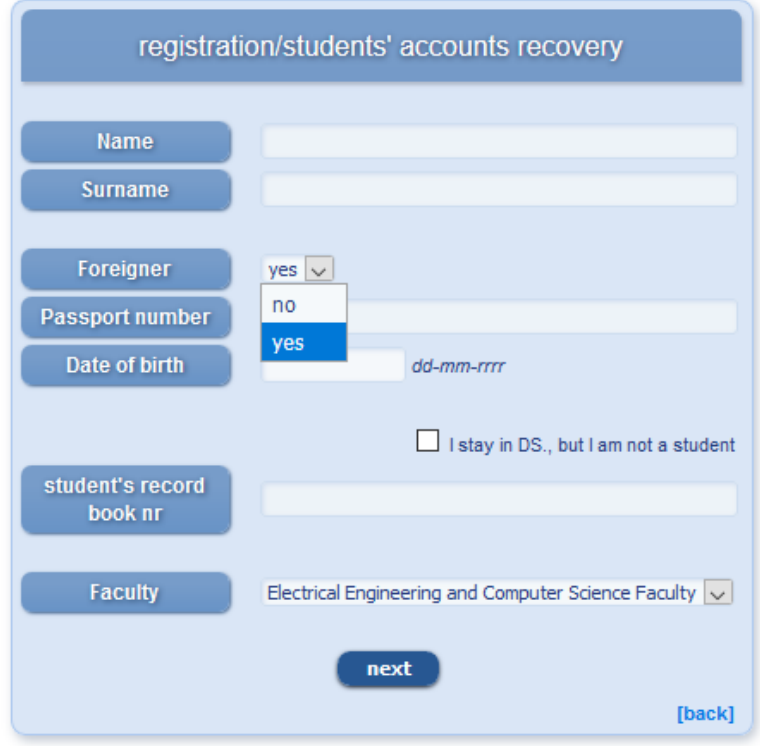

5. Follow the instructions on the screen.

- 6. After registration the system will give you UID and the PASSWORD to Virtual Dean's Office. If not, go to Dean's office they will help you to create an account.
- 7. You must LOGIN to the Virtual Dean's Office

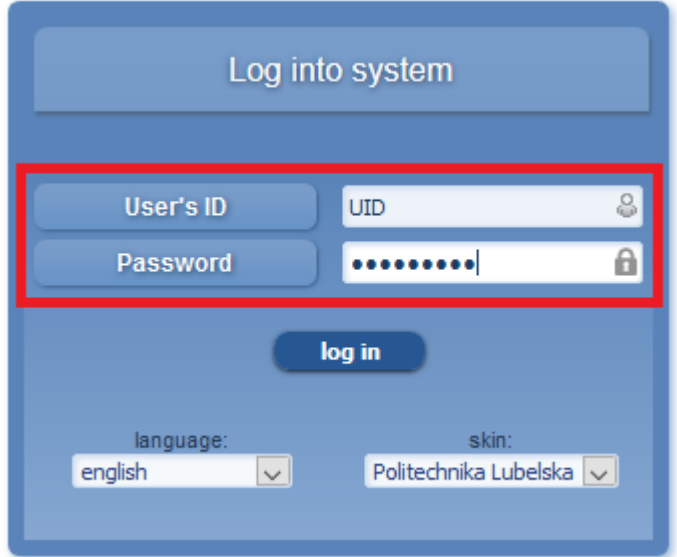

8. Choose bookmark "My Details" and drop-down list "Address details". In the box named – login email and password email - you have the login and the password to the email @pollub.edu.pl.

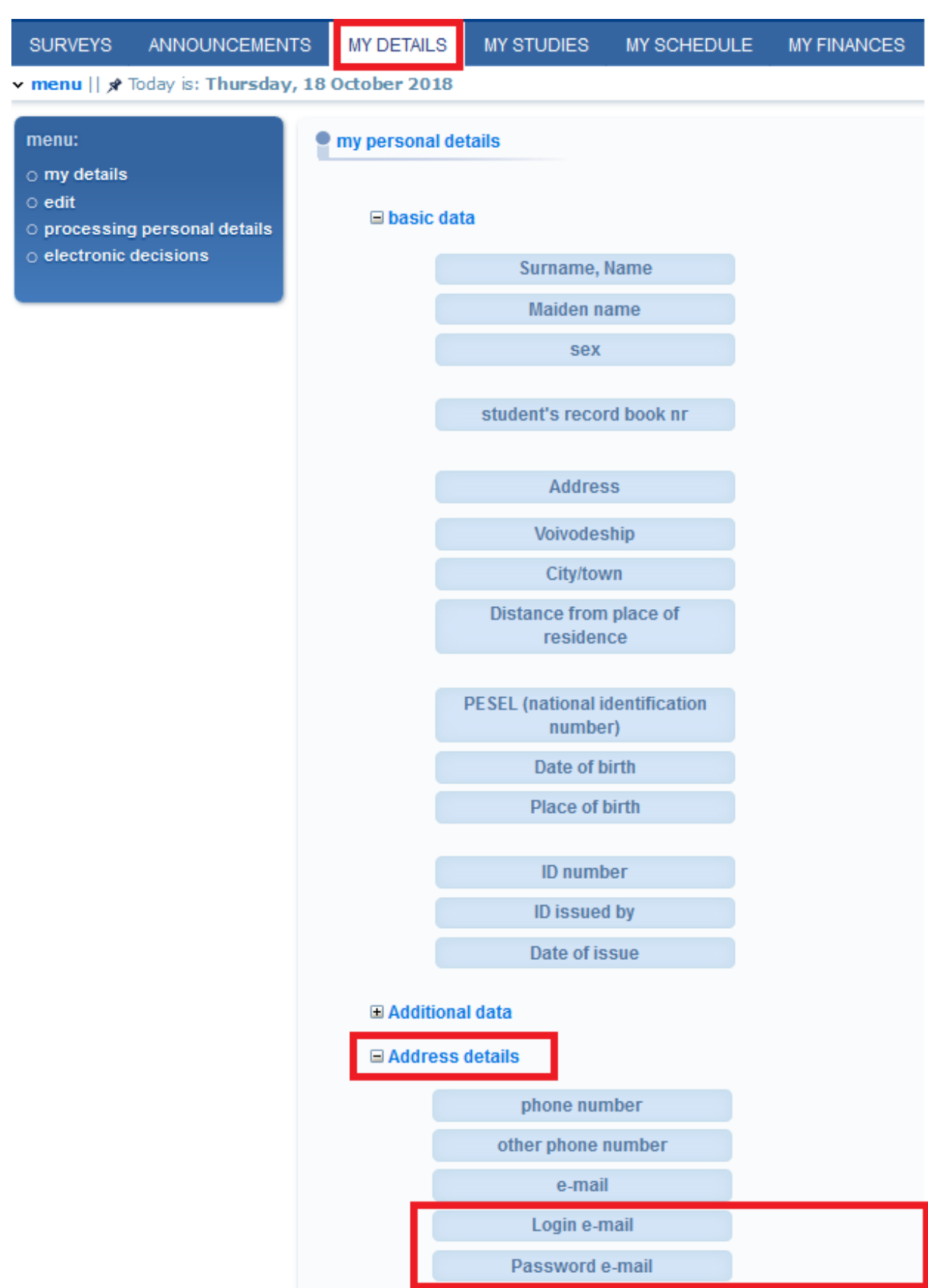

9. When you have login and password go to mail.pollub.edu.pl.

address for mail

10.Go to website: eduroam.pollub.pl and click bookmark "Rejestracja (registration)". You will have instruction on how to create an account in Eduroam.

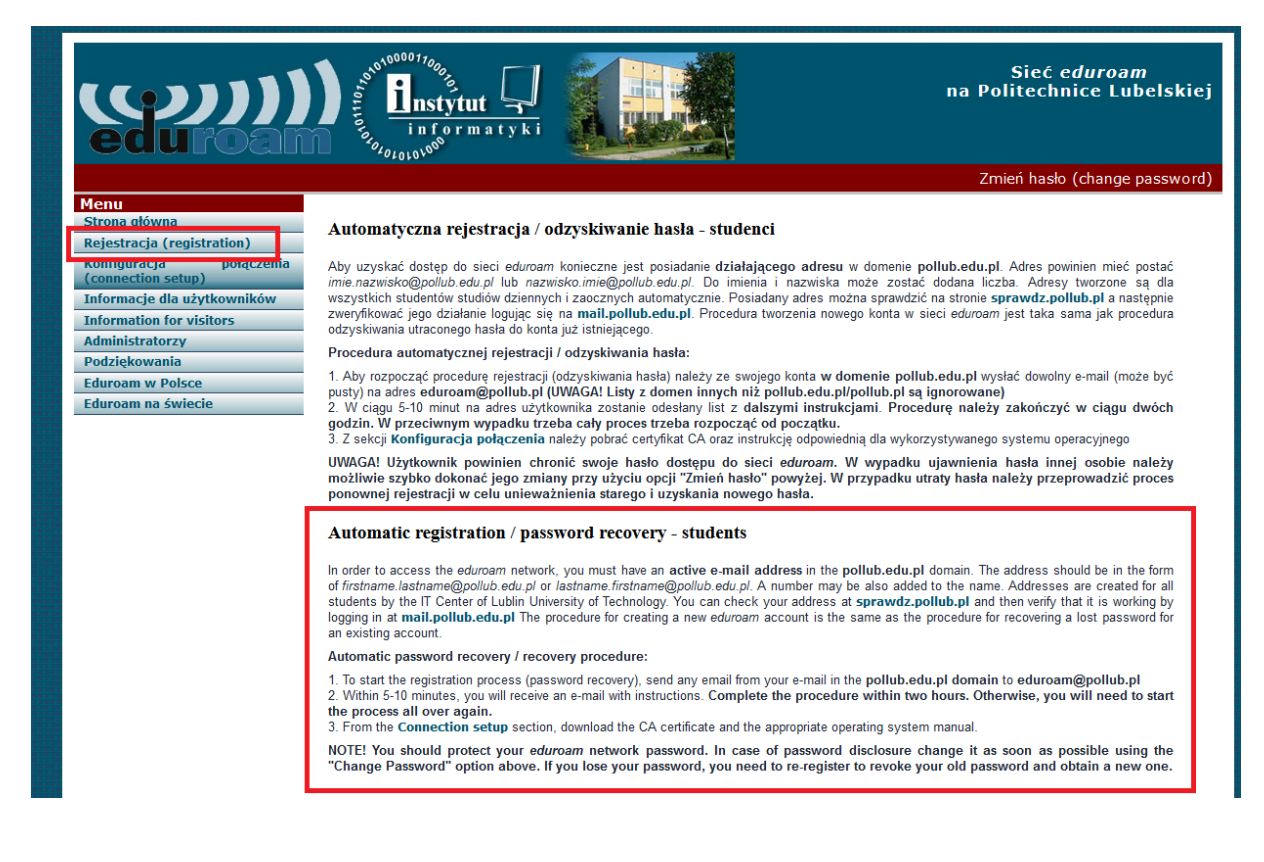

11.If you want to connect to Eduroam you must do connection setup.

## $Menu$ **Externa**<br>Strona główna ▀ Rejestracja (registration) Konfiguracja połączenia<br>
(connection setup) Informacje dla użytkowników **Information for visitors Administratorzy** Podziekowania \_ **Eduroam w Polsce** Eduroam na świecie

## Instrukcja konfiguracji połączenia - pracownicy/studenci/użytkownicy kont gościnnych na Politechnice Lubelskiej

Konfiguracja połączenia jest zależna od systemu operacyjnego. W usłudze *eduroam* działającej na Politechnice Lubelskiej uwierzytelnianie<br>użytkowników odbywa się za pomocą jednego z dwóch protokołów: EAP-PEAP lub EAP-TLS.

w politica PDF, przedstawiono instrukcje konfiguracji połączenia dla studentów, użytkowników tymczasowych kont gościnnych oraz pracowników Politechniki Lubelskiej. W przypadku korzystania z usługi eduroam na innej uczelni

## Connection configuration instructions - faculty / staff / students / guest account users at Lublin University of **Technology**

The connection configuration dependens on the operating system. In *eduroam* service operated by the Lublin University of Technology user<br>authentication is done using one of the two protocols: EAP-PEAP or EAP-TLS. EAP-PEAP The PDF files below provide instructions on how to set up a connection for students, temporary guest account users, faculty and staff of Lublin<br>University of Technology. If you use educe and another university participatin

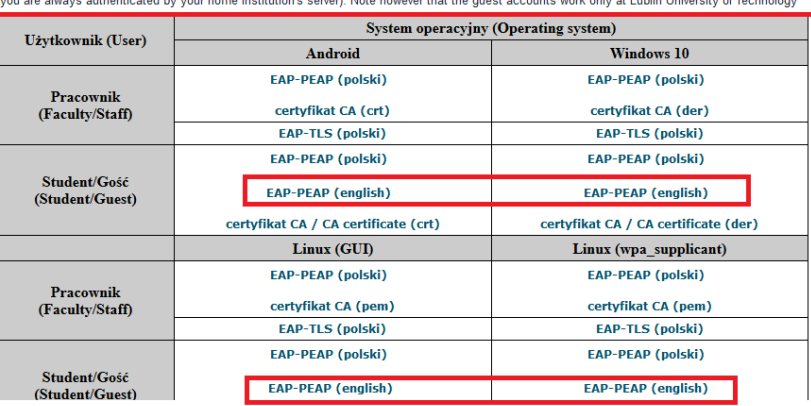

Good Luck